# <span id="page-0-0"></span>**All PowerPoint Topics Page 1 of 5**

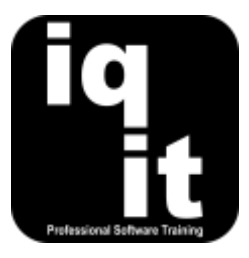

# **All PowerPoint Topics**

All of the PowerPoint topics covered during training are listed below.

Pick relevant topics and tailor a course to meet your needs.

#### **Select a topic to find out more about the skills covered**

- [Shortcuts](#page-1-0)
- [Working with Presentations and Slides](#page-1-1)
- [Working with Text](#page-1-2)
- Slide [Layouts and Themes](#page-1-3)
- [Add and Edit Images](#page-2-0)
- [Animate Content](#page-2-1)
- [Printing and Presenting](#page-2-2)
- [Graphics and Diagrams](#page-2-3)
- [Working with Video and Audio](#page-2-4)
- [Advanced Animation](#page-2-5)
- [Slide Masters and Templates](#page-3-0)
- [Linking Content](#page-3-1)
- [Working with others on large presentations](#page-3-2)

Alternatively, if you want to learn fundamental skills to gain the most from PowerPoint, we recommend attending our core skills courses, listed below:

- PowerPoint Essentials (3 Hrs)
- PowerPoint Advanced (3 Hrs)

To find out more, please visit **[www.iq-it.co.uk](https://iqit-my.sharepoint.com/personal/csteele_iq-it_co_uk/Documents/IQIT/Course%20Outlines/Excel/Individual%20Course%20Summaries%20and%20Objectives/Course%20Outlines/www.iq-it.co.uk)**

## <span id="page-1-0"></span>**Shortcuts**

#### **Work at speed with PowerPoint**

Learn how to

- Use the keyboard instead of the mouse for frequent commands
- Customise the Quick Access Toolbar to group frequently used tools
- Use smart tags to complete common tasks
- Copy and paste content using the Clipboard

## <span id="page-1-1"></span>**Working with Presentations and Slides**

#### **Create and manage presentations with ease**

Learn how to

- Create, save and open PowerPoint presentations
- Add slides to a presentation
- Change how slides are viewed on the screen
- Create duplicate slides
- Check the spelling of text across all slides
- Find and replace text across all slides
- Change the order of slides
- Hide slides within a presentation
- Copy slides between presentations

### <span id="page-1-2"></span>**Working with Text**

#### **Add and edit text quickly**

Learn how to

- Add text to slides
- Change the font type, size and colour of text
- Change the alignment and spacing of text
- Add bullets and numbers to lists of text
- Add text boxes and position them correctly
- Change text from lower case to upper case
- Use the Format Painter tool for quick and consistent formatting
- Clear all formatting applied to text with one command
- Copy and paste content using the Clipboard

### <span id="page-1-3"></span>**Slide Layouts and Themes**

#### **Choose a suitable layout and theme**

Learn how to

- Select a suitable slide layout for content
- Change the layout of a slide
- Change the slide background colour
- Apply colour themes to a presentation

**[Back to top](#page-0-0)**

## <span id="page-2-0"></span>**Add and Edit Images**

#### **Use images to enhance a presentation**

Learn how to

- Add images to slides
- Change the dimensions of an image and reduce the file size
- Add effects to images using various tools
- Add screenshots and screen clips
- Use an image as a slide background
- Find copyright free images and download from the web

### <span id="page-2-1"></span>**Animate Content**

#### **Control the appearance of content using animation**

Learn how to

- Add animation to control the appearance of text and images
- Change the order of animation
- Use the animation painter tool
- Add a transition between slides

#### <span id="page-2-2"></span>**Printing and Presenting**

#### **Print materials and deliver a professional presentation**

Learn how to

- Print slides and handouts
- Add and print speaker notes
- Use the keyboard to control what is displayed on the screen
- Move quickly between slides when presenting
- Create a PowerPoint Show

## <span id="page-2-3"></span>**Graphics and Diagrams**

#### **Create engaging visuals to enhance a presentation**

- Learn how to Insert and edit shapes to create impressive graphics
- Use tools to size and position graphics precisely
- Group objects to simplify editing
- Create and edit diagrams using SmartArt
- Create charts to present statistics

## <span id="page-2-4"></span>**Working with Video and Audio**

**Use video and audio clips to increase impact**

- Learn how toEmbed a video within a slide
- Use various video editing tools
- Link to an online video
- <span id="page-2-5"></span>• Add audio such as music or narration and set audio playback options

**[Back to top](#page-0-0)**

# **Advanced Animation**

## **Draw attention to content with impressive animation**

- Learn how toAdd animation effects to text and images
- Use the animation pane to customise effects
- Animate charts, shapes and diagrams
- Create your own motion paths for objects

# <span id="page-3-0"></span>**Slide Masters and Templates**

## **Create and customise slide masters and templates for consistent slide design**

- Learn how toView the slide master within a presentation
- Edit a slide master to set the background, colour and font on all slides
- Add images to a slide master such as a company logo
- Create multiple slide masters
- Add and edit content within headers and footers
- Create a template for consistent design
- Edit an existing template

# <span id="page-3-1"></span>**Linking Content**

## **Link content from other software and the web**

- Learn how toCopy and paste content from Excel and Word with ease
- Link content from Excel which is automatically updated in PowerPoint
- Create and edit tables to display Excel data
- Add hyperlinks to various files such as PDF's
- Add hyperlinks to relevant web pages

# <span id="page-3-2"></span>**Working with others on large presentations**

## **Simplify collaborating with colleagues when creating a large presentation**

- Learn how toAdd, edit and delete comments within a presentation
- Combine revisions by multiple authors into one presentation
- Organise slides into meaningful sections
- Create customised shows for different audiences

**[Back to top](#page-0-0)**

# **More information**

# **Suitable for all versions of PowerPoint**

PowerPoint training is delivered for all versions of PowerPoint, whether you are using a Windows laptop or desktop, an Apple Mac or mobile device. All releases of PowerPoint are also covered, from the oldest to the latest.

# **Training delivered in context with your business**

All courses are delivered in context with your business practices, helping you recognise how skills can be applied at work.

# **Core Skills Courses**

We deliver two Core Skills courses in PowerPoint which cover the fundamental skills needed to gain the most from PowerPoint, listed below.

- PowerPoint Essentials (3 Hrs) PowerPoint Advanced (3 Hrs)
	-

To find out more, please visit **[www.iq-it.co.uk](http://www.iq-it.co.uk/)**.